It's easy to make a simple quiz in PowerPoint by using hyperlinks to link slides together.

But it's not easy to add a score to the quiz.

To do that, we need to do a bit of programming…

To add a score we need to use **macros**.

**Macros** are small computer programs that can be added to PowerPoint. They can then be set to run when **action buttons** are clicked.

**Macros** use a programming language called **Visual Basic** - sometimes called **VB** or **VBA**

# **Programming a Quiz WARNING!**

Macros can infect your computer with viruses, worms, trojans, spyware etc… Make sure you trust the place you download a macro enabled document from

If in doubt, **do not enable macros** 

## **Programming a Quiz Enable Content** at the top to use macros:

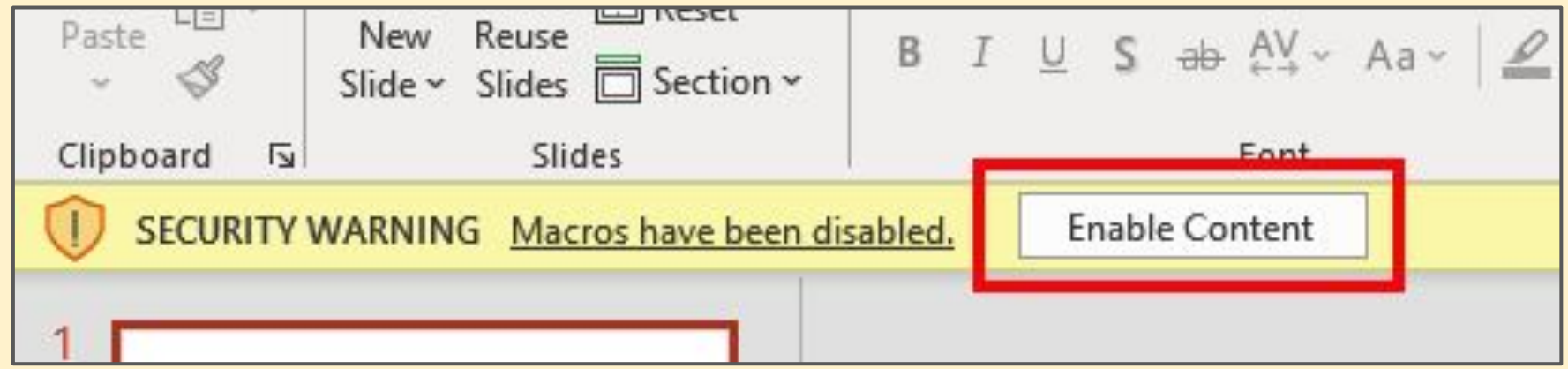

#### **Only do this if you trust the person who produced the PPTM file!** <sup>4</sup>

What do you think this macro does?

Sub plus one ()  $score = score + 1$ End Sub

What do you think this macro does?

Sub show score () MsgBox "score is" & score End Sub

#### What do you think this macro does?

Sub goto  $6()$ Application.SlideShowWindows(1).View.GotoSlide Index:=6 End Sub

You get into the macros area of PowerPoint by:

- 1. Click **View** at the top
- 2. Click the **Macros** button on the right
- 3. Click on one of the macros > **Edit**

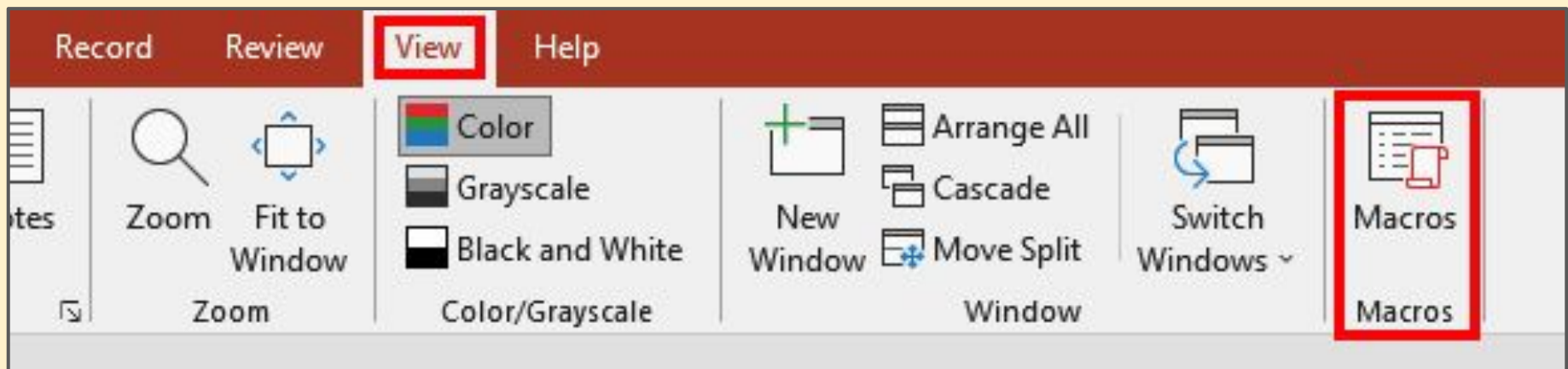